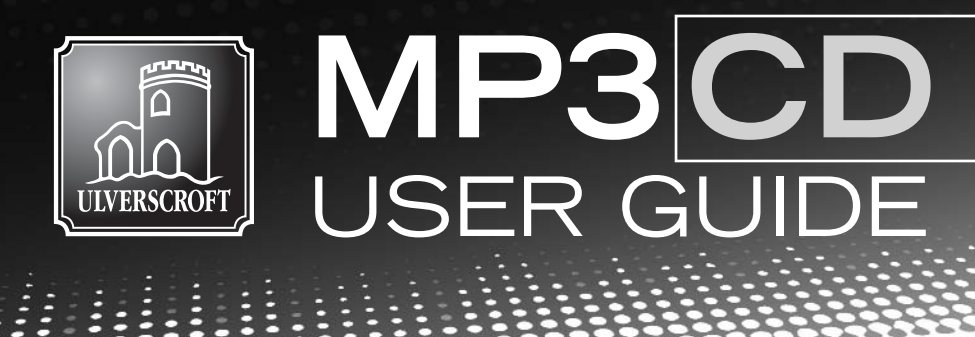

## **The MP3 format plays on all these devices**

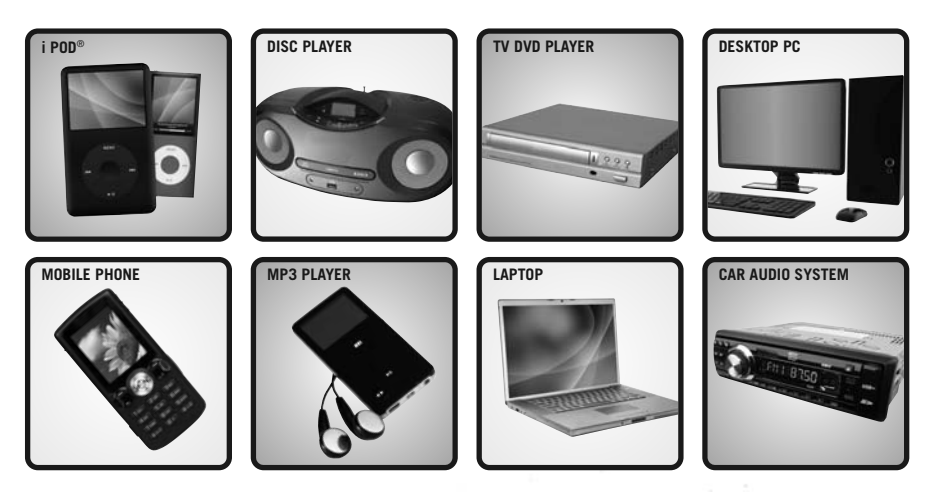

## **introducing**

**unabridged audio books on MP3 CD from Isis, Soundings & Story Sound** 

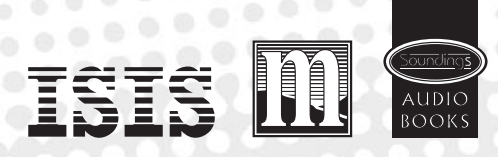

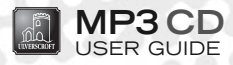

MP3 is an audio file format which enables a full length unabridged audio book of many hours duration to be contained on just one or two discs, rather than the many CDs you may be familiar with in a boxed set of audio CDs.

An MP3 disc can be played on a variety of *compatible* devices such as an MP3 CD player, Walkman, personal computer, AppleMac, or DVD player, and the story contained on the disc can even be transferred to your own personal listening device using a computer. All compatible CD players are easily identifiable as they have MP3 CD marked on them.

Each of our MP3 discs feature a bookmarking facility enabling you to cease listening to the book and return to the same place at a later time. The bookmarking facility of an MP3 compatible CD player varies with manufacturer and from model to model.

To assist iPod and iPhone users, we also provide an M4b file alongside the MP3 files. The M4b file can usually be found on the same disc as the MP3 files or where necessary this file is supplied on a separate disc clearly labelled M4b. Our MP3 CDs avoid the potential formatting problems that can be associated with audio book downloads.

**Playing the MP3 CD audio book on a compatible CD player and DVD player**

 $\circ$   $\circ$ 

This is identical to playing a regular CD. Insert the disc into the player and press "play".

All MP3 CD players have the facility to jump from track to track enabling you to jump from chapter to chapter. This is achieved by pressing the fast forward or fast reverse button on the player and noting the track or chapter number on the inbuilt display.

Some players have an inbuilt clock which enables you to find your place within each track or chapter. These players will indicate the time elapsed so if you wish to stop part way through the audio book, just note the track or chapter number and the elapsed time as shown in the display. To return to this position, fast forward to the required track and then hold down the fast forward button and note the time elapsed until you reach the same point at which play back was previously stopped.

To stop listening for just a short period of time the pause button can be used and on pressing the play button, the book will resume from the same point.

**Playing the MP3 CD audio book on a PC and copying the story to a portable MP3 listening device** 

- ▶ Insert the MP3 CD (or the disc containing the M4b file if using iTunes) into the CD/DVD drive on the PC.
- ▶ Open the My Music folder and create a new sub-folder. We suggest you rename this with the title of the audio book.
- ◆ On the PC desktop open the MP3 CD folder.
- Select all of the files/folder on the MP3 CD.
- ▶ Copy them all into the new folder created within the My Music folder.
- ▶ Copy the new folder created in the My Music folder to either iTunes or Windows Media Player, whichever you use.
	- Open iTunes or Windows Media Player on the desktop, followed by **My Music** folder.
	- Click and drag the new folder created in **My Music** to either iTunes or Windows Media Player.
- ▶ Synchronise the MP3 device (e.g. iPod) to iTunes or Windows Media Player.
- ▶ We have found that most non-iPod users on PC use Windows Media Player although some MP3 devices such as Creative Zen have their own software as an alternative to Windows Media Player. Non-iPod users tell us that they encounter no problems at all using the software supplied with the MP3 device. In these cases the method is based on creating a new folder within the **My Music** folder and copying all the files from the CD to that folder as a first step.

## **We hope you enjoy the new dimension of our MP3 listening experience.**

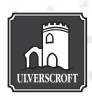

ULVERSCROFT LARGE PRINT BOOKS LTD., The Green, Bradgate Road, Anstey, Leicester, LE7 7FU Tel: 0116 236 4325 Fax: 0116 234 0205 Email: sales@ulverscroft.co.uk www.ulverscroft.co.uk

 $0000$